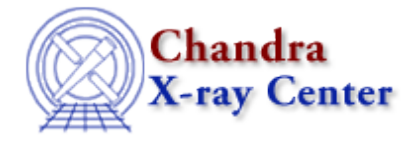

URL[: http://cxc.harvard.edu/ciao3.4/writeascii.html](http://cxc.harvard.edu/ciao3.4/writeascii.html) Last modified: December 2006

*AHELP for CIAO 3.4* **writeascii** Context: <u>varmm</u>

*Jump to:* [Description](#page-0-0) [Examples](#page-0-1) [Bugs](#page-1-0) [See Also](#page-2-0)

### **Synopsis**

S−Lang function to create an ASCII output file from S−Lang arrays

### **Syntax**

```
writeascii( filename, col1 )
writeascii( filename, col1, col2 )
writeascii( filename, col1, col2, ..., colN )
```
## <span id="page-0-0"></span>**Description**

Write the supplied S−lang arrays (i.e. "col1", "col2", ...) to an ASCII file. To write to stdout (i.e. the screen) or stderr use a filename of "stdout" or "stderr" respectively, without the quotes.

## <span id="page-0-1"></span>**Example 1**

Here we create two columns, and then write them to an ASCII file called foo.dat.

```
chips> x = [1:10];
chips> y = sin(x) + 0.5 * x;
 chips> writeascii("foo.dat",x,y);
```
As the output is an ASCII file, it can be accessed using standard UNIX tools, such as cat:

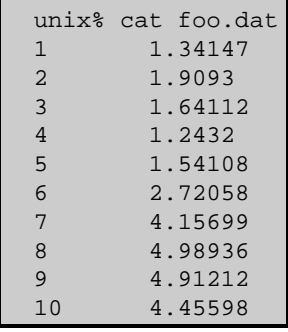

## **Example 2**

Instead of writing to a file, we can use writeascii() to write to the screen (ie stdout). This can also be achieved using the "printarr()" Varmm function, although it is limited to printing out only one array. This example also shows how you can access a field within a S−Lang structure, here the second column read from the file "foo.dat".

```
 chips> foo = readfile("foo.dat")
 chips> writeascii(stdout,foo.col2)
 1.34147
 1.9093
 1.64112
 1.2432
 1.54108
 2.72058
 4.15699
 4.98936
 4.91212
 4.45598
```
## **Example 3**

The default format used to print out the column data may not match your needs; for instance it may not display enough significant figures. The format used can be changed by calling the set\_float\_format() function from the S−Lang Run−Time Library. In the following example we change the format to use the format %13.6e, which means to use exponential notation with 6 numbers after the decimal point and placed within a space 13 characters wide.

```
chips> a = [0:10:2] / 3.0chips> b = 10^aa
 chips> writeascii( stdout, a, b )
 0 1
 0.666667 4.64159
 1.33333 21.5443
 2 100
 2.66667 464.159
 3.33333 2154.43
 chips> set_float_format( "%13.6e" )
 chips> writeascii( stdout, a, b ) 
 0.000000e+00 1.000000e+00
  6.666667e−01 4.641589e+00
 1.333333e+00 2.154435e+01
  2.000000e+00 1.000000e+02
  2.666667e+00 4.641589e+02
  3.333333e+00 2.154435e+03
 chips> set_float_format( "%g" )
```
Note that all the columns are printed using this format and that we reset the format to the default value ("%g") to avoid changing the layout of other commands, such as print() and printarr().

# <span id="page-1-0"></span>**Bugs**

See the <u>bugs page for the Varmm library</u> on the CIAO website for an up–to–date listing of known bugs.

### <span id="page-2-0"></span>**See Also**

*modules*

varmm

*varmm*

fits\_bitpix, readarf, readascii, readbintab, readfile, readimage, readpha, readrdb, readrmf, writefits

The Chandra X−Ray Center (CXC) is operated for NASA by the Smithsonian Astrophysical Observatory. 60 Garden Street, Cambridge, MA 02138 USA. Smithsonian Institution, Copyright © 1998−2006. All rights reserved.

URL: <http://cxc.harvard.edu/ciao3.4/writeascii.html> Last modified: December 2006